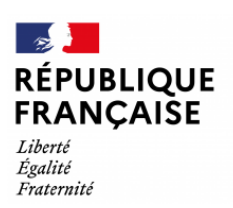

1

Collège Jean Moulin 61230 Gacé

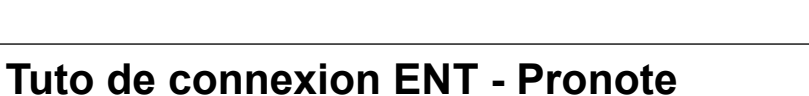

Se connecter à l'EduConnect et choisir « Responsable de l'élève »

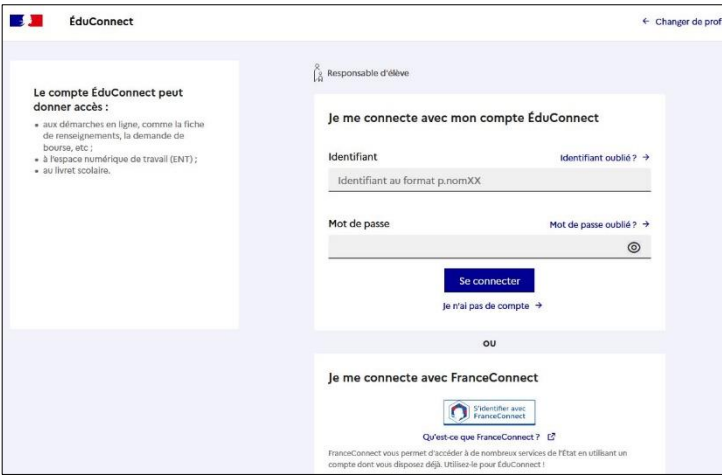

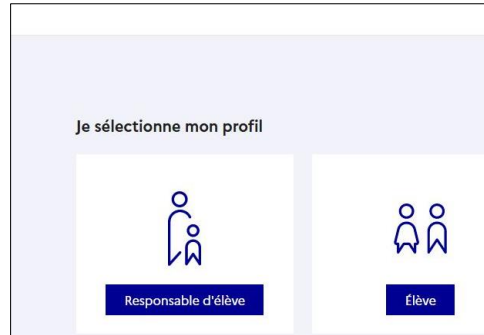

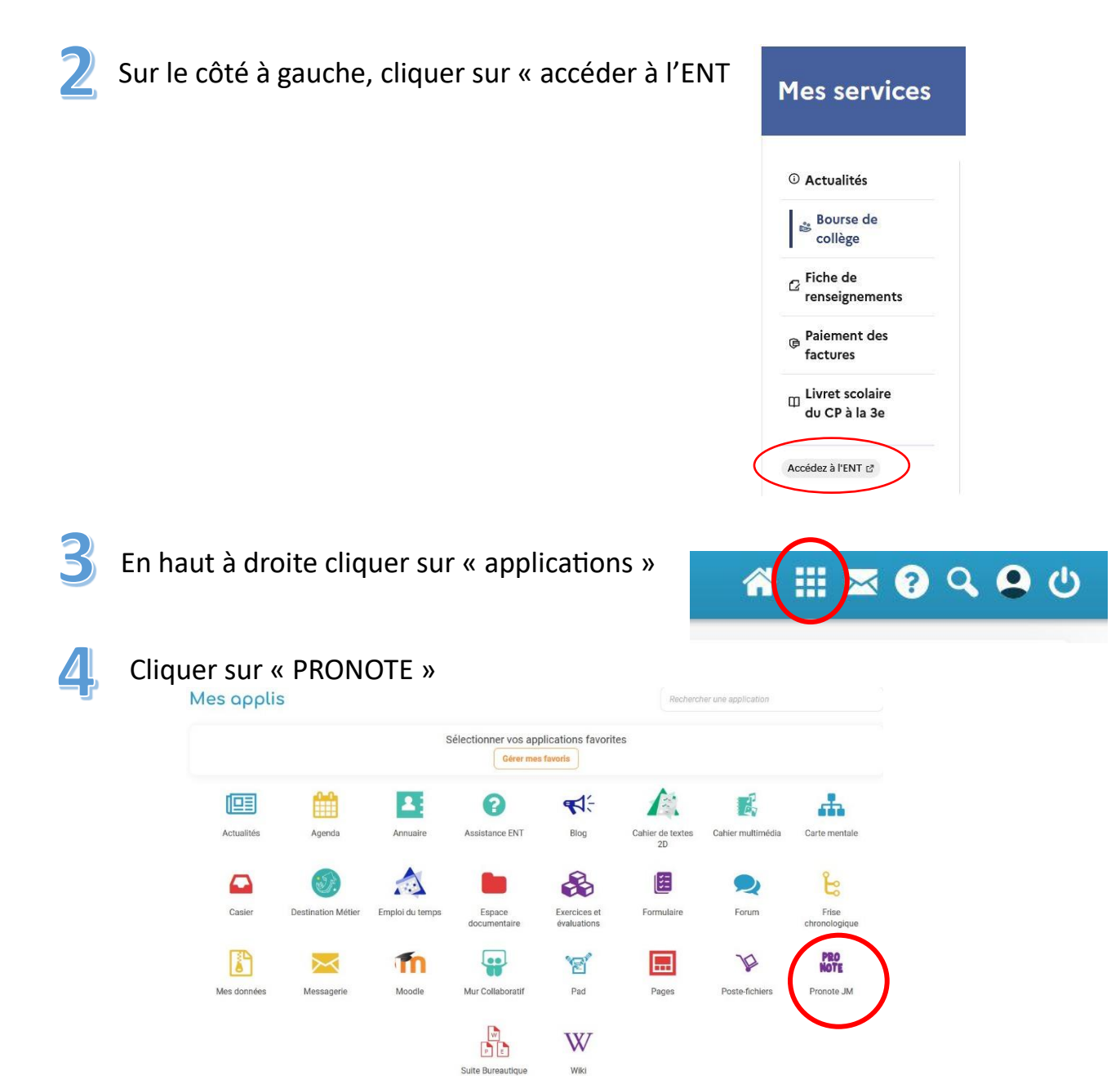

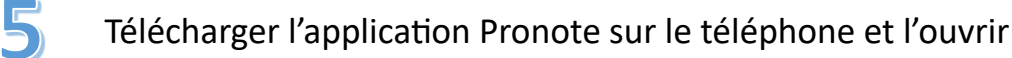

Accepter les conditions générales

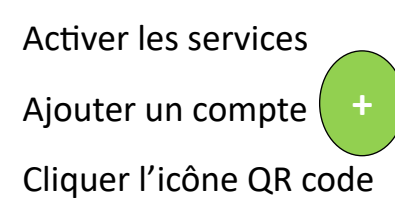

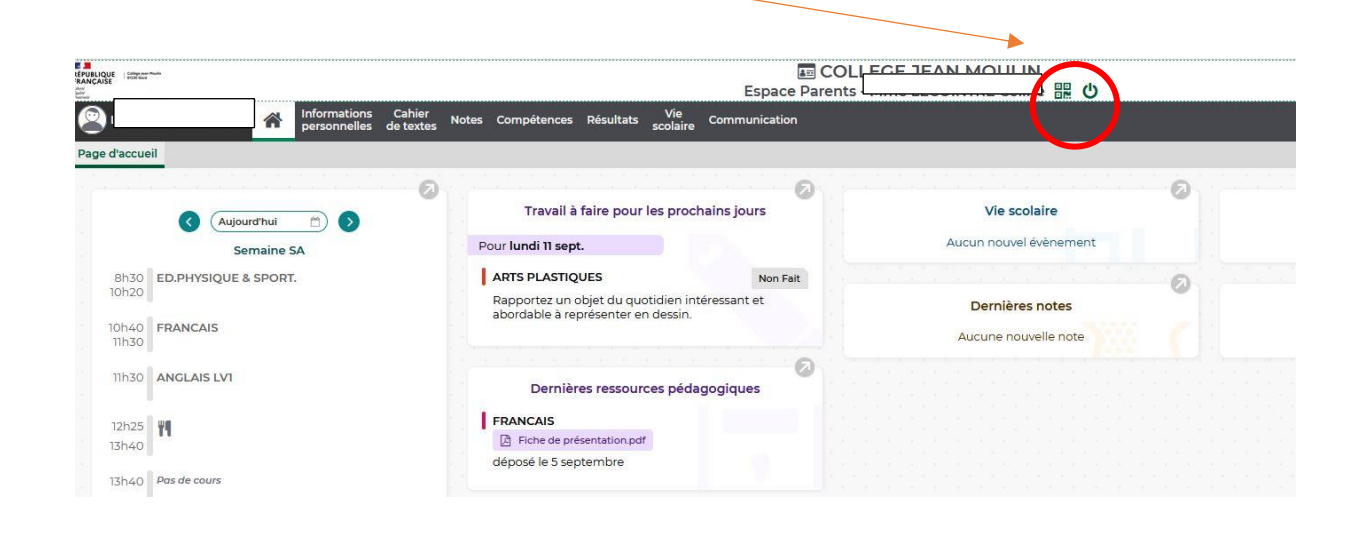

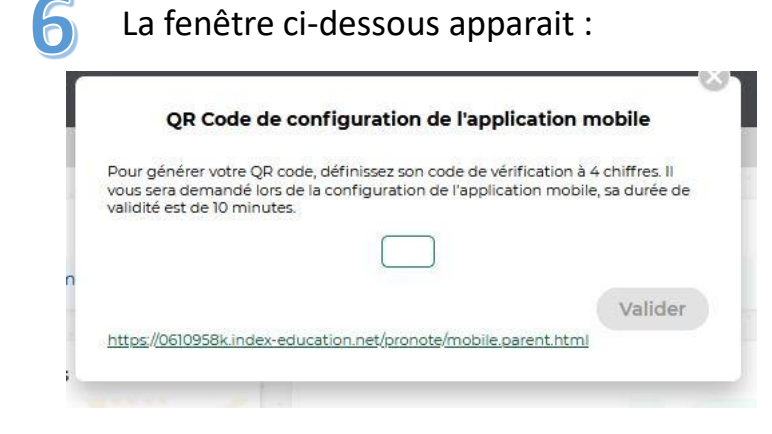

Choisir un code à 4 chiffres (à mémoriser)

Valider

Flasher le QR Code qui apparait à l'écran de l'ordinateur

Une nouvelle fenêtre apparait sur le téléphone portable Ressaisir le code à 4 chiffres mémorisé juste au-dessus de « valider » Valider

## *Installation terminée*